## **WORD** との違い

 Writer を開いただけで違いに気付いた方は、かなりの WORD 使いです。 実はディフォルトで設定されている余白が WORD より狭いのです。

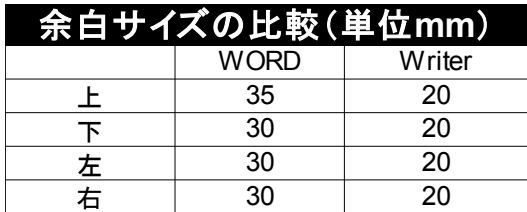

 もちろん余白サイズは変更できます。 【書式】⇒【ページ】を選択。 ページスタイルの【ページ】タブで設定。

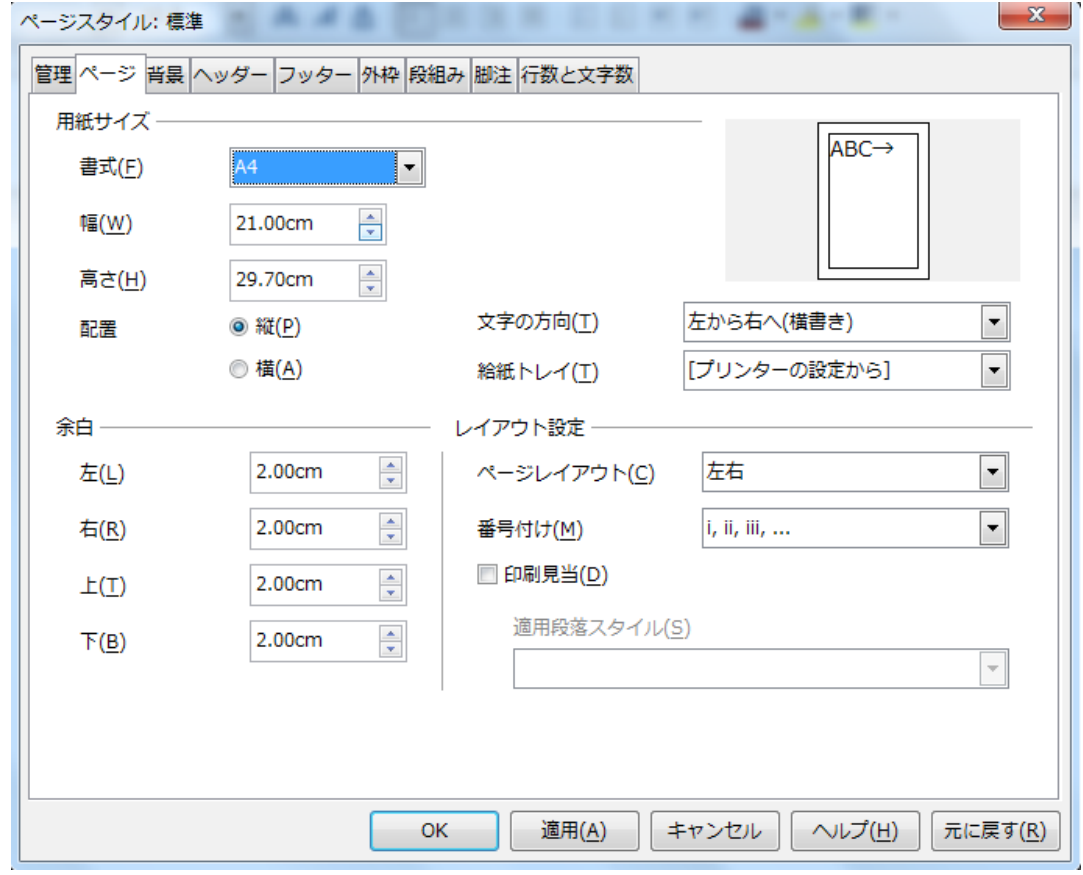

WORD ディフォルトのように、たっぷり余裕が欲しい方は、表の数値を参考に ここで編集してください。

ただしここで注意がひとつ。

 WORD のヘッダ・フッタは余白に含まれますが、Writer は本文の領域に 設定されます。

 ヘッダ・フッタ付きのドキュメントを作成するならば、その情報量を考慮して、 サイズを決定しなくてはならないのですが、まずはやってみて出来上がりを 確認して修正すればよいので、最初から頭を悩ますほどのものでもありません。

 なお、一つのドキュメントにおいて、複数のページスタイルを切り替えて 利用できるのが Writer の大きな特徴です。 独自のスタイルの登録方法は割愛しますが、これでテキストの左余白は 20mm で、

 画像は登録した他のスタイルを利用し 50mm に切り替えるなどという芸当が 可能になります。

切り替えは【F11 キー】を押下して【スタイルと書式設定】から選択します。